## EXCEL で Calendar を作ろう

いろいろなプログラミングの中で、カレンダーの作成もEXCEL を知るためのツールになると考える。 関数に WEEKDAY というのがあり年月日を入れると数字で曜日を返してくれる。つまり、1 日を指定すれば、、、ずれの計 算などいらないのだ。そこら中にあふれているカレンダー作りを通してEXCEL の何がしかをつかめる気がしています。

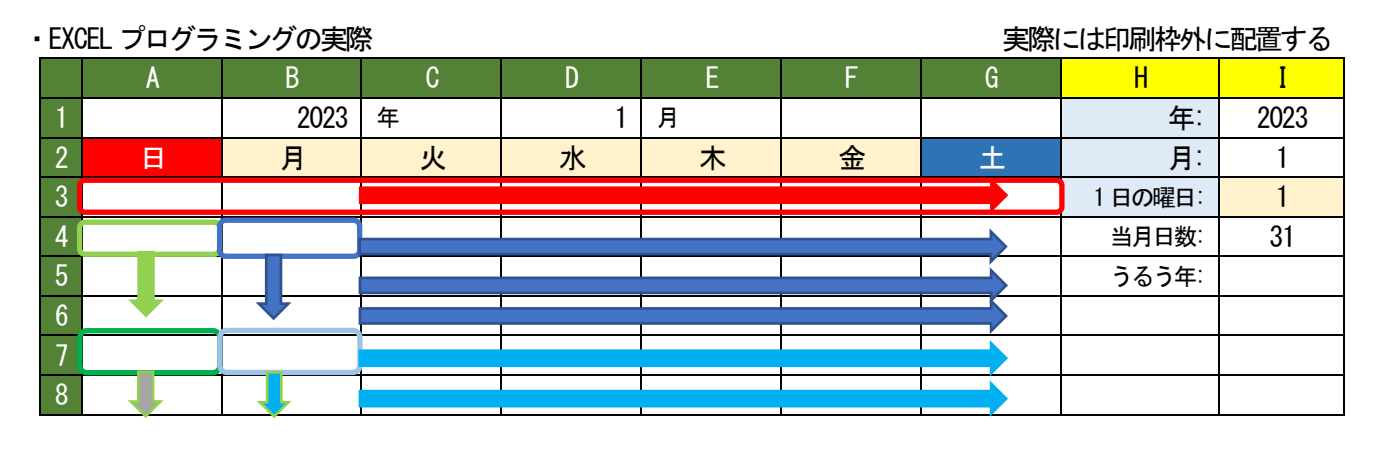

## ・EXCEL での操作と定義

- 1. I1,I2 に年と月を入れる。 (B1: =I1 D1: =I2 を入れると上の表のようになる。)
- 2. I3 に =WEEKDAY(DATE(I1,I2,1)) と入れる。日曜日:1,月曜日:2,火曜日:3,~~,土曜日:7 が返される。
- 3. I5 に =IF(OR(MOD(I1,400)=0,AND(MOD(I1,4)=0,MOD(I1,100)◇0)),29,"")を入れる。通常は28,うるう年は29。
- 4. I4 に =IF(OR(I2=4, I2=6, L27=9, I2=11), 30, IF(I2=2, IF(I5="", 28, 29), 31))を入れる。 2023 年1 月のカレンダーは、1:日曜日から始まる31 日の表を作ることになる。
- 5. A3 に =IF(\$I\$3=1,1,"")をいれる。 (A3: =IF(\$I\$3=1,1,"") と表記します。)
- 6. B3: =IF( $$1$3=2, 1$ , IF( $A3="1"$ ,  $A3+1$ ))
- 7. C3: =IF(\$I\$3=3, 1, IF(B3="", "", B3+1))
- 8. D3~G3: =IF(\$I\$3=7,1,IF(F3="","",F3+1)) 月曜日の定義をコピペして曜日変数と前日をチェックする。 これで一週間分の定義がされ自動的に数字が記載されていきます。それでは二行目以降に。
- 9. A4~A6: =IF(\$G3="","",\$G3+1) ~ =IF(\$G5="","",\$G5+1) 前週の土曜日が空白でなければ1を加算していく。
- 10. B4~G6: =IF(A4="","",A4+1) ~ =IF(F6="","",F6+1) B4 を作ってからG6 までコピペして確認します。
	- 四週目までは前日の加算で作られていきます。さて、月の終わりです。
- 11. A7:  $=$ IF( $$G6<$I$4$ , IF( $$G6=''''$ , "'',  $$G6+1)$ , "'')
- 12. B7~G7: =IF(A7<\$I\$4, IF(A7="","",A7+1),"") ~ =IF(F7<\$I\$4, IF(F7="","",F7+1),"") 同様に31 日まで予測される8 行目もB 欄までは確実に可能性がありますから作っておきます。
- 13. A8: =IF(\$G7<\$I\$4, IF(\$G7="", "", \$G7+1), "")
- 14. B8~G8: =IF(A8<\$I\$4, IF(A8="", "", A8+1), "") ~ =IF(F8<\$I\$4, IF(F8="", "", F8+1), "")

以上で年と月を入れると自動的に表が作成されます。

後は、枠の大きさを変えたり、見出しの色を変えたり、、、いろいろ変更することができます。

印刷するときに見栄えのするように祝日を設定して色分けしたり、ベーシックでプログラミングしたり、突き詰めれば、

またまた新しい機能にぶつかるということでWEEKDAY という関数は、つい最近使い方を知りました。

最初からEXCEL 関数などの知識があれば、これまでのどんくさいやり方はしないのでしょうが、これが、一番理解しや すいやり方でした。

今からEXCEL で何かを作るのであれば、このページから始めれば、時間短縮になるかもしれません。 これも最近知ったのですが、EXCEL には、オートフィル機能というのがあって、セルの右下の隅のボッチを上下左右に 伸ばしてやるとコピペが行われ、変数も\$付きでないところは変えてくれるという。もっと早く知っていれば。。。 ここからここまで全部のデータを delete キーで消せることや、この範囲でコピペするという大胆なことができるよう になってきています。これも、やってみてわかってきたことです。

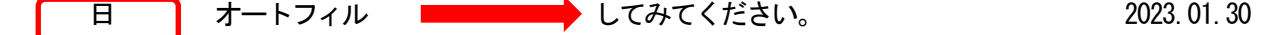